evaluaciones son requeridas por la ley federal o estatal o seleccionadas por el distrito; y (3) el propósito de las evaluaciones y como los resultados de estas serán utilizadas.

Calendario de evaluaciones en las escuelas primarias (vea la copia impresa)

Calendario de evaluaciones en las escuelas secundarias (vea la copia impresa)

Calendario de evaluaciones en las preparatorias/bachilleratos (vea la copia impresa)

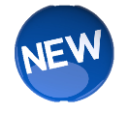

## **Exención de parte de los padres de familia para las evaluaciones estatales**

Los padres de familia pueden optar a que un estudiante no tome una o más de las evaluaciones estatales al completar el formulario disponible en línea de "Exención de parte de los padres de familia para las evaluaciones estatales". Se les pide a los padres de familia a que completen este formulario lo más antes posible para que así la escuela pueda tomar en cuenta las exenciones como parte de su horario de administración de las evaluaciones. Los padres de familia deberían de consultar el horario de las evaluaciones con sus escuelas para obtener información más detallada.

## **Formulario de exención de parte de los padres de familia para las evaluaciones estatales**

## **Accediendo la solicitud de evaluación estatal**

Paso 1: Iniciar un navegador de Internet. Vaya a la dirección de URL: [https://my.cherrycreekschools.org](https://my.cherrycreekschools.org/) **Paso 2**: Ingrese su dirección de correo electrónico y contraseña que tiene con la cuenta del distrito.

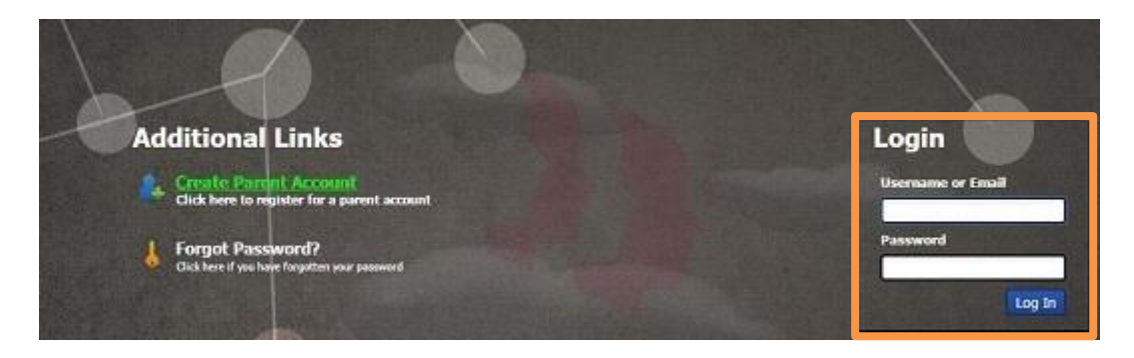

**Paso 3**: Al final de la página, haga un clic en la lengüeta "myParentLinks".

**Paso 4:** Haga un clic en "the State Assessment Exemption tile".

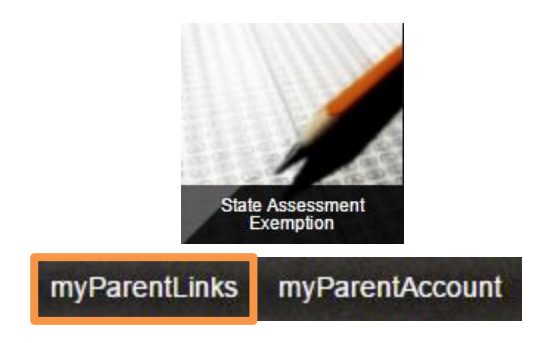

**Paso 5:** Para pedir una exención a la evaluación para su niño(a), marque la casilla que esta al costado de la evaluación. Cuando haya completado la solicitud, haga un clic en "Save"

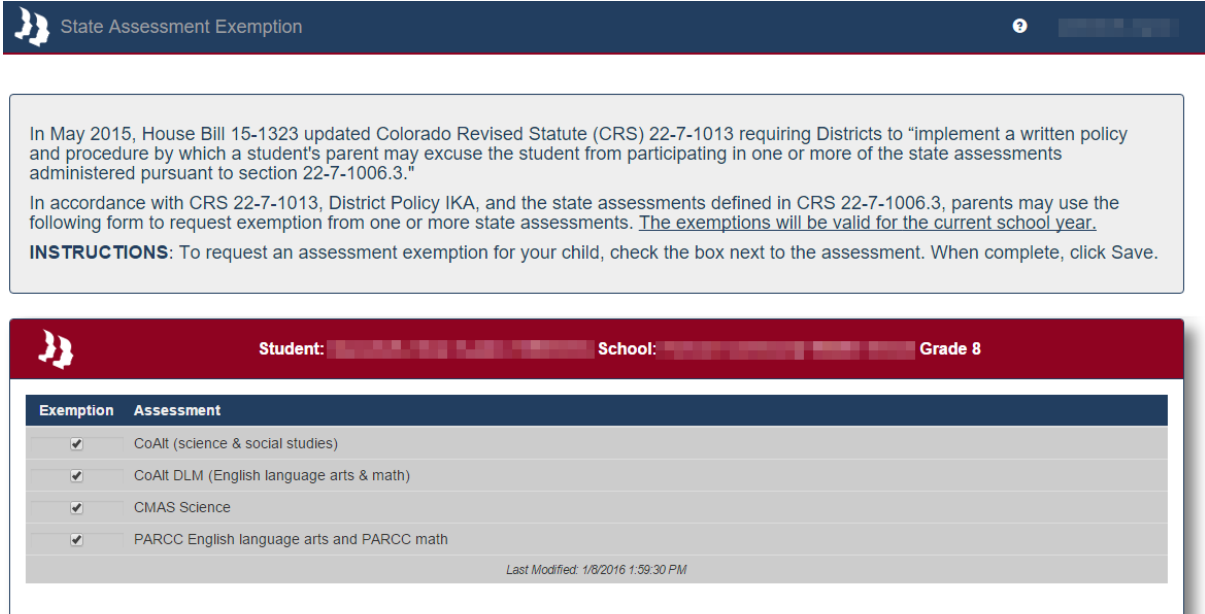

Favor de tener en cuenta: el hogar 2 tendrá acceso a solamente leer la información de la exención a la evaluación.